Prezado(a) ingressante da UFOP,

Com a entrada em vigor do Decreto nº 10.571/2020, informamos que os agentes públicos civis da União precisam enviar sua declaração de bens para a CGU em meio eletrônico.

Essa declaração pode ser substituída por autorização, em meio eletrônico, de acesso às declarações anuais de Imposto sobre a Renda e Proventos de Qualquer Natureza das pessoas físicas apresentadas pelo agente público à Secretaria Especial da Receita Federal do Brasil do Ministério da Economia.

Emitido o **recibo do termo de autorização**, basta encaminhá-lo junto aos demais formulários para a posse/contratação. **Sem este recibo, sua admissão junto à UFOP não poderá ser processada**.

Encaminhamos as orientações de acesso que nos foram enviadas pela CGU:

- Perguntas frequentes sobre o e-Patri: https://www.gov.br/cgu/pt-<u>br/assuntos/combate-a-corrupcao/informacoes-estrătegicas/e-</u> patri/faq
- Manual do sistema e-Patri: https://www.gov.br/cgu/ptbr/assuntos/combate-a-corrupcao/informacoes-estrategicas/epatri/MANUALEPATRI.pdf

**A Progep/UFOP não possui acesso como administradora desse sistema, portanto, as dúvidas devem ser encaminhadas diretamente para e-mail suporte.epatri@cgu.gov.br.**

O **recibo do termo de autorização** deve ser emitido por meio do sistema e-Patri (*https://epatri.cgu.gov.br/*), que pode ser acessado pelo tutorial a abaixo:

> **PASSO A PASSO para emissão do recebido da declaração e-patri.**

# PASSO A PASSO – Emissão da Autorização para acesso à declaração de IRPF no sistema e-Patri

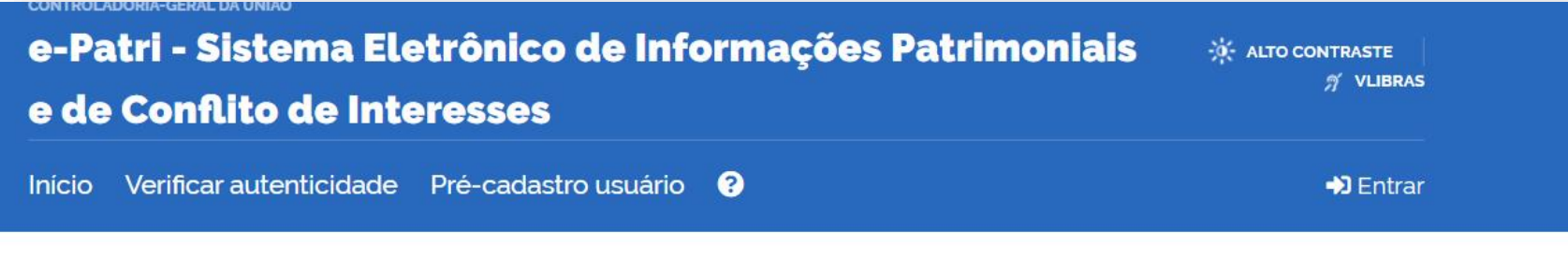

#### Login

### **Bem-vindo ao sistema e-Patri**

Seia bem-vindo ao e-Patri.

Se você é Agente Público Federal (ou concursado que está em processo de posse), o e-Patri permite o preenchimento e entrega de sua declaração patrimonial e de conflito de interesses.

Para isso, é necessário criar o seu cadastro autenticado por meio do login único gov.br, ou utilizar sua conta já existente. Para acessar os serviços do e-Patri é necessário que sua conta do login único gov.br possua selo prata ou ouro.

Para mais informações sugerimos a leitura do Manual do usuário e do FAQ do e-Patri em https://www.gov.br/cgu/pt-br/assuntos/combatea-corrupcao/informacoes-estrategicas/e-patri.

### **Login Geral**

Acesso para os agentes públicos Federal que necessitam prestar sua Declaração e-Patri. Você pode criar o seu cadastro autenticado por meio do

login único gov.br para ter acesso a todos os serviços públicos digitais em um só cadastro.

Entrar com gov.br

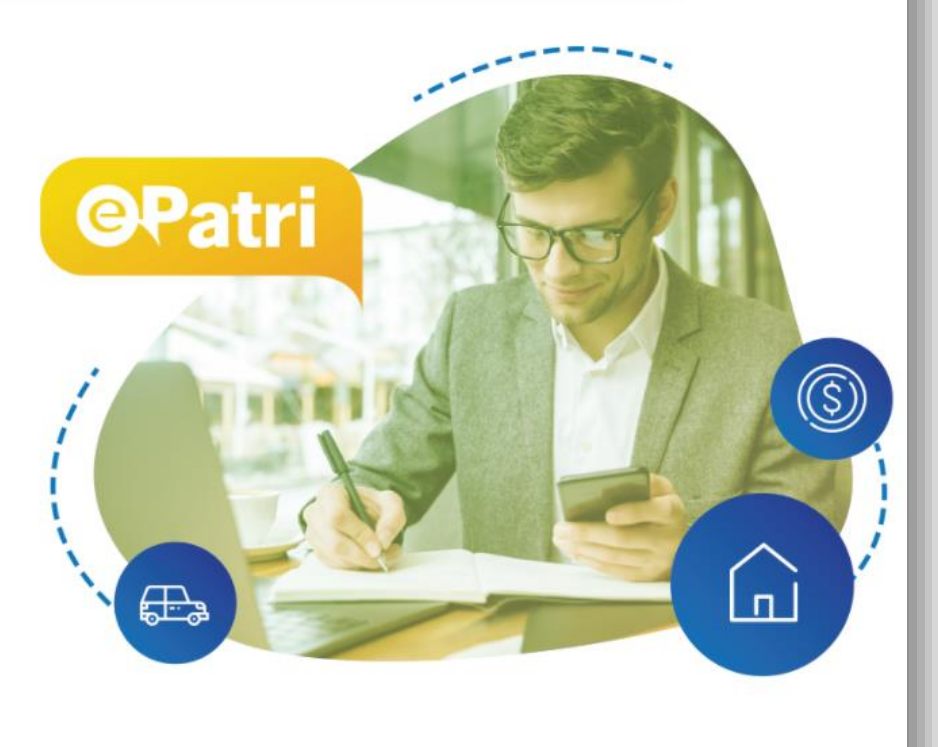

Entre com sua conta gov.br. Caso não possua, crie a conta utilizando o seu CPF.

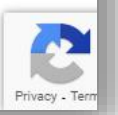

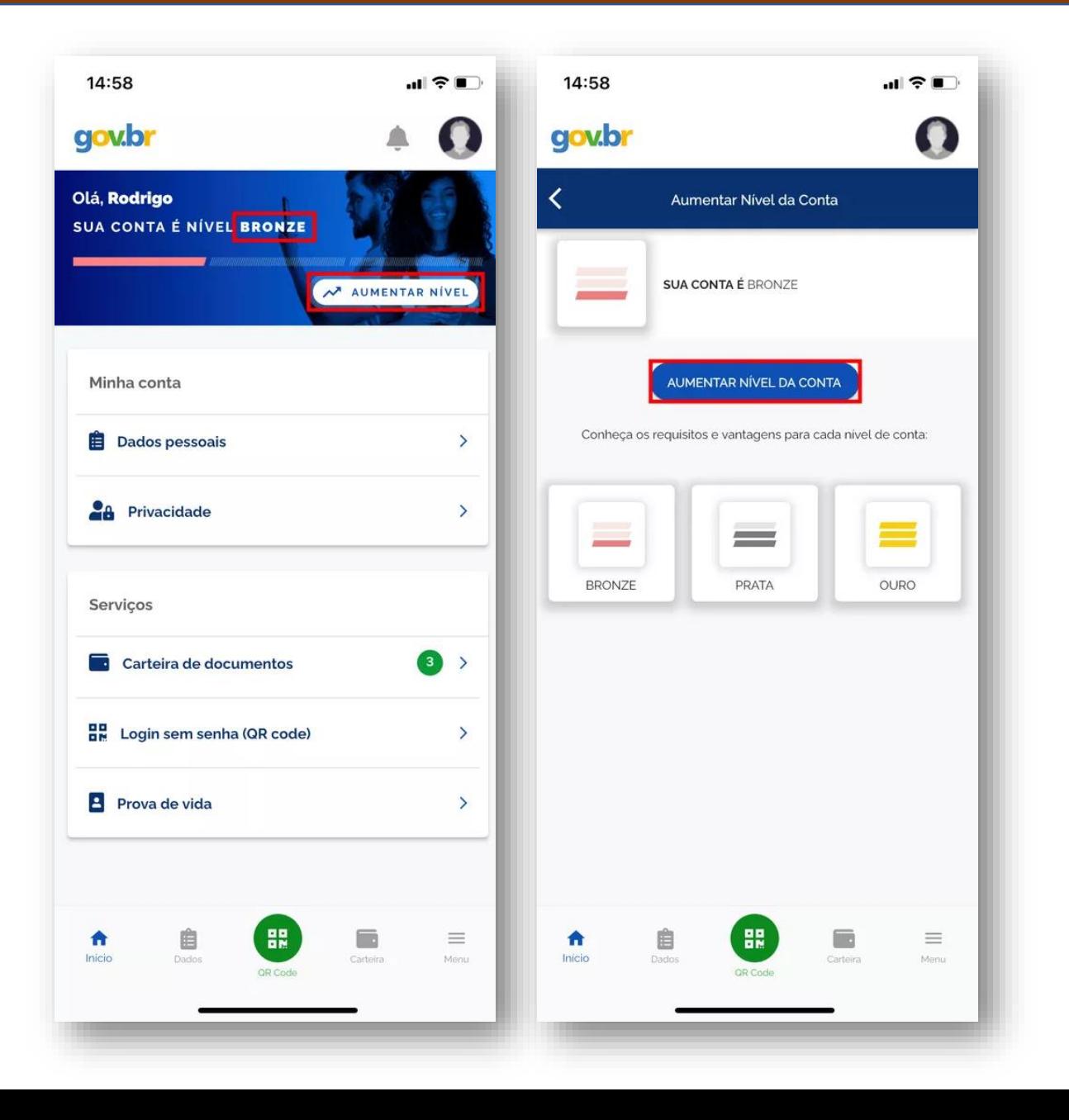

Após criar a conta, é preciso verificar se ela possui pelo menos o **nível prata**. Caso tenha selo de confiabilidade bronze, é preciso **aumentar o nível**. Neste caso, a maneira mais simples é baixar o **aplicativo gov.br**, e seguir as opções de aumento de nível, conforme indicado nas telas ao lado.

Obs.: Em alguns casos, é preciso aguardar o prazo de **até 24h** para que a alteração do nível da conta reflita no e-Patri e o précadastro possa ser realizado.

# PASSO A PASSO – Emissão da Autorização para acesso à declaração de IRPF no sistema e-Patri

#### Órgão SIORG\*:

473 - FUFOP - Fundação Universidade Federal de Ouro Preto

 $\div$ 

 $\div$ 

≜

 $\div$ 

**Entidade SIEST:** 

Órgão SIAPE (Exercício):

Tipo de cargo\*:

Temporário - Lei nº 8.745/93

**Ffetivo** 

Comissionado

Temporário - Lei nº 8.745/93

Empregado

Equivalência\*:

Não relacionado às opções apresentadas

Data da

nomeação/convocação/contratação\*:

Na sequência, realiza-se o précadastro, informando os dados obrigatórios (com asterisco). Informar a UFOP como órgão SIORG, indicar o tipo de cargo (Temporário para o caso de Profs. Substitutos e Efetivo para o caso de Profs. Efetivos) e informar a data da nomeação/convocação.

Obs.: Os Profs. Substitutos podem utilizar a data do primeiro e-mail recebido da UFOP que **OS** convocou a assumir o cargo.

# **PASSO A PASSO – Emissão da Autorização para acesso à declaração de IRPF no sistema e-Patri**

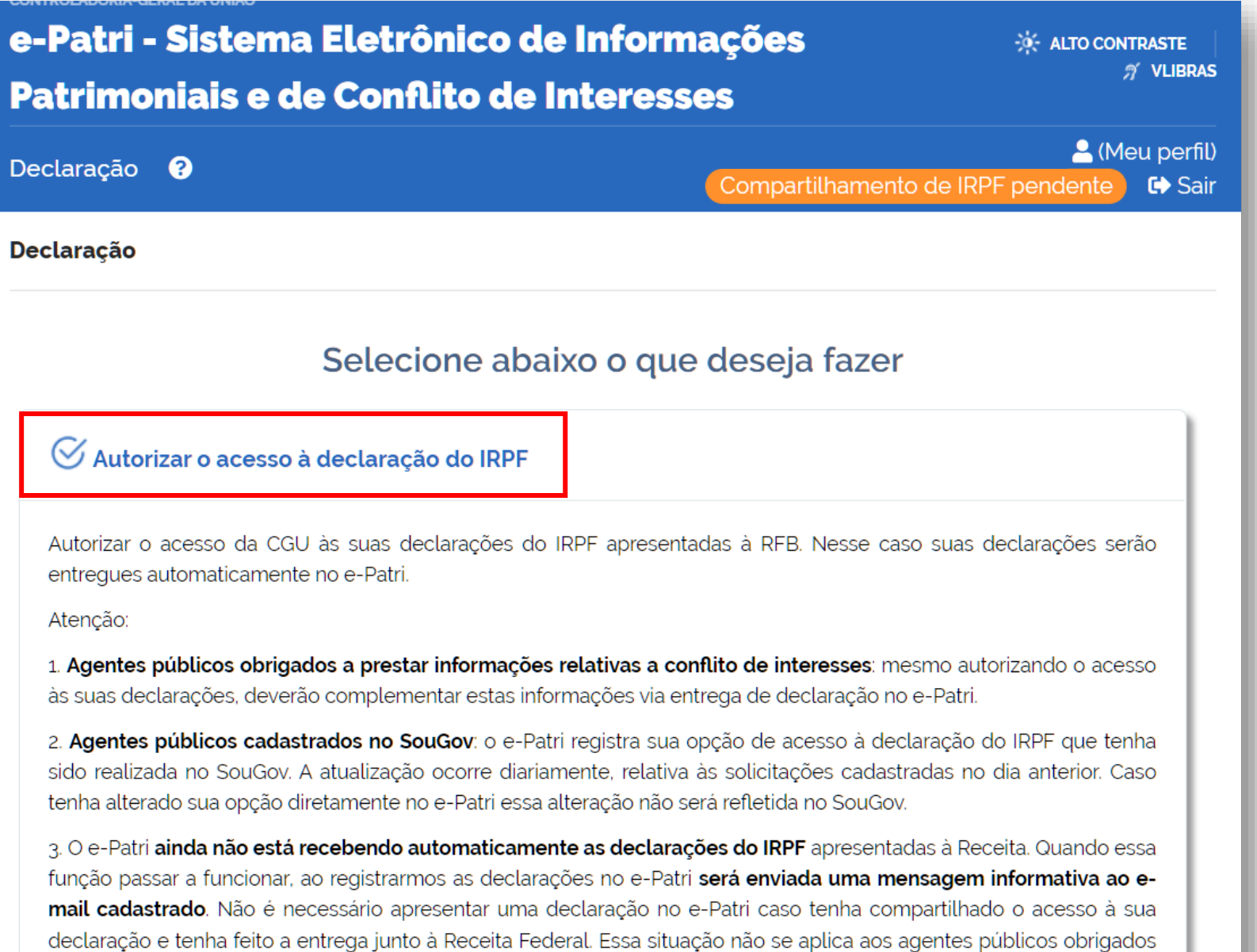

do item 1.

Após o pré-cadastro, basta clicar na opção "**Autorizar o acesso à declaração do IRPF**". alcançadas pelo termo pactuado, e produzirá efeitos a partir das declarações apresentadas posteriormente à data de revogação, ou até que seja cadastrada uma nova autorização de acesso; (base legal: Inc. II, §2°, art. 3° Dec. 10.571/2020)

3. Esta autorização não exime o agente público da obrigatoriedade de apresentar uma declaração via sistema e-Patri para fins de saída temporária ou permanente do serviço público federal quando aplicável.

4. Esta autorização não exime o agente público de informar seus bens e atividades econômicas ou profissionais que não constem da Declaração de IRPF entregue à Receita Federal; (base legal: Inc. IV, §2°, art. 3° Dec. 10.571/2020)

5. Esta autorização não isenta a responsabilidade do agente público de prestar e atualizar as informações sobre conflito de interesses diretamente no Sistema e-Patri, no caso de ocupar ou vir a ocupar os seguintes cargos e funções : base legal: Art. 9° Dec. 10.571/2020 c/c Lei 12.813/2013 e Lei 8.730/1993):

I - os Ministros de Estado:

II - os ocupantes de cargo em comissão ou função de confiança de nível igual ou superior a 5 do Grupo-Direção e Assessoramento Superiores - DAS; e

III - os presidentes, os vice-presidentes e os diretores, ou equivalentes, de entidades da administração pública federal indireta.

### $\Box$  Li e concordo

**x** Cancelar **a** Continuar

Marcar a opção "Li e concordo" e salvar pela opção "Continuar".

## Histórico de autorizaçõ v operação realizada com sucesso!

```
Revogar autorização
ଷ
```
O compartilhamento da(s) declaração(ões) entregues à Receita Federal só terá início após a atualização da situação do seu cadastro no e-Patri, que atualmente está registrado como "Pré-cadastro usuário". Essa situação será alterada automaticamente pelo sistema e será encaminhado e-mail para o endereco cadastrado quando ela ocorrer. Somente a partir dessa alteração o sistema e-Patri irá receber as declarações do IRPF. Enquanto isso é necessário apresentar as declarações via sistema e-Patri.

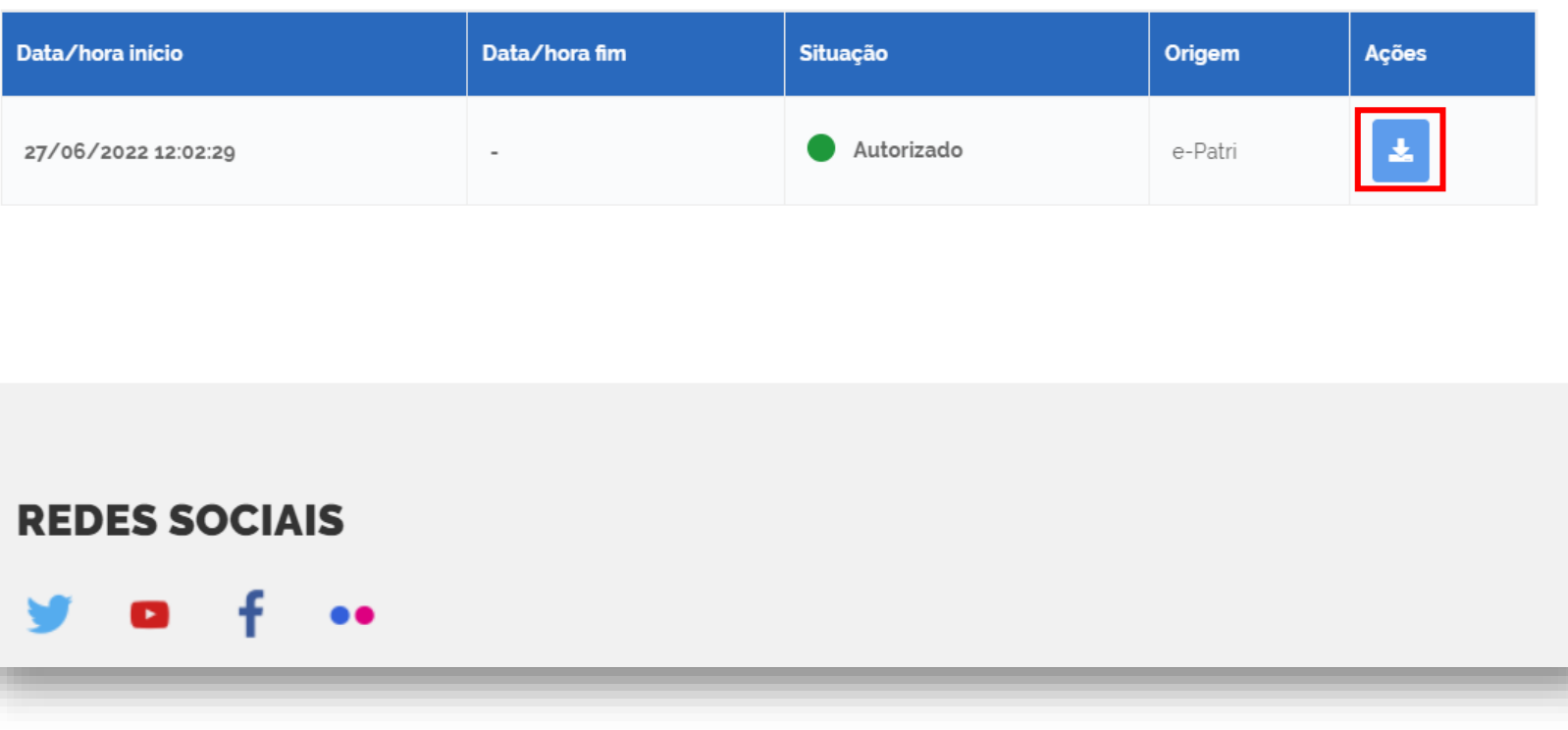

Por fim, para **baixar** o recibo do termo de autorização de acesso da declaração de IRPF, basta **clicar no ícone de download** indicado ao lado.

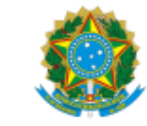

#### **CONTROLADORIA-GERAL DA UNIÃO**

RECIBO DO TERMO DE AUTORIZAÇÃO

CPF: seu CPF

Nome: seu nome

AUTORIZO O ACESSO E ARMAZENAMENTO pela Controladoria-Geral da União (CGU) de todos os dados das Declarações do Imposto sobre a Renda e Proventos de Qualquer Natureza das Pessoas Físicas (Declaração de IRPF) apresentadas à Receita Federal do Brasil.

Informo, nesta oportunidade, estar ciente de que:

1. Esta autorização permite o acesso a todas as declarações apresentadas a partir da posse no cargo ou função, e substitui autorizações apresentadas previamente; (base legal: §5°, art. 13°, Lei 8.112/90 e §1°, art. 3° Dec. 10.571/2020), assim como o acesso pela Comissão de Ética Pública da Presidência da República a todas estas informações, quando aplicável; (base legal: Inc. V, §2°, art. 3° Dec. 10.571/2020 c/c Lei 12.813/2013)

2. Eventual ato futuro de revogação desta autorização não invalida o acesso e análise relativos às declarações já alcançadas pelo termo pactuado, e produzirá efeitos a partir das declarações apresentadas posteriormente à data de revogação, ou até que seja cadastrada uma nova autorização de acesso; (base legal: Inc. II, §2º, art. 3º Dec. 10.571/2020) 3. Esta autorização não exime o agente público da obrigatoriedade de apresentar uma declaração via sistema e-Patri

para fins de saída temporária ou permanente do serviço público federal quando aplicável.

4. Esta autorização não exime o agente público de informar seus bens e atividades econômicas ou profissionais que não constem da Declaração de IRPF entregue à Receita Federal; (base legal: Inc. IV, §2º, art. 3º Dec. 10.571/2020)

5. Esta autorização não isenta a responsabilidade do agente público de prestar e atualizar as informações sobre conflito de interesses diretamente no Sistema e-Patri, no caso de ocupar ou vir a ocupar os seguintes cargos e funções (base legal: Art. 9° Dec. 10.571/2020 c/c Lei 12.813/2013):

I - os Ministros de Estado:

II - os ocupantes de cargo em comissão ou função de confiança de nível igual ou superior a 5 do Grupo-Direção e Assessoramento Superiores - DAS; e

III - os presidentes, os vice-presidentes e os diretores, ou equivalentes, de entidades da administração pública federal *indireta* 

Termo registrado no sistema e-Patri em: 27/06/2022, às 12:02:29. Termo vigente.

O NÚMERO DO RECIBO de seu termo de autorização é:

**ab0cd1234567912e3f4g56h7ij89123k**

O termo baixado será parecido com o documento ao lado, indicando a **autorização do acesso às declarações de IRPF pela CGU**.

**IMPORTANTE**: a UFOP não tem acesso como administradora desse sistema. Portanto, as dúvidas sobre eventuais problemas devem ser encaminhadas para **suporte.epatri@cgu.gov.br**